## **Inloggning i Symfoni för privata vårdgivare**

För att kunna logga in i Symfoni måste:

- du ha ett giltigt SITHS-kort med pin-kod. Beställning av SITHS-kort finns beskrivet i *Rutin – behörigheter till Symfoni* [https://samarbeta.nll.se/projekt/nllstandvardsstod/\\_layouts/15/VISD](https://samarbeta.nll.se/projekt/nllstandvardsstod/_layouts/15/VISDocIdRedir.aspx?ID=PITMT103-3-208) [ocIdRedir.aspx?ID=PITMT103-3-208](https://samarbeta.nll.se/projekt/nllstandvardsstod/_layouts/15/VISDocIdRedir.aspx?ID=PITMT103-3-208)
- du ha en dator med kortläsare
- din dator ha Net ID installerat
- din dator ha en uppdaterad webb-läsare som fungerar tillsammans med Net ID
- din vårdenhet vara registrerad i vårdgivarregistret Menuett. Detta görs av Tandvårdsgruppen
- du vara upplagd med rätt behörighet och HSAID i Menuett, görs av tandvårdsgruppen

## **Inloggning**

På hemsidan för 'Tandvården inom hälso- och sjukvården' på NLL+, klickar man på nedanstående länk för att logga in i systemet

## Tandvårdsstödet Symfoni

▶ Landstingsfinansierad tandvård - Symfoni för vårdgivare och kommuner

Du kommer till denna bild:

22 MARS 2017

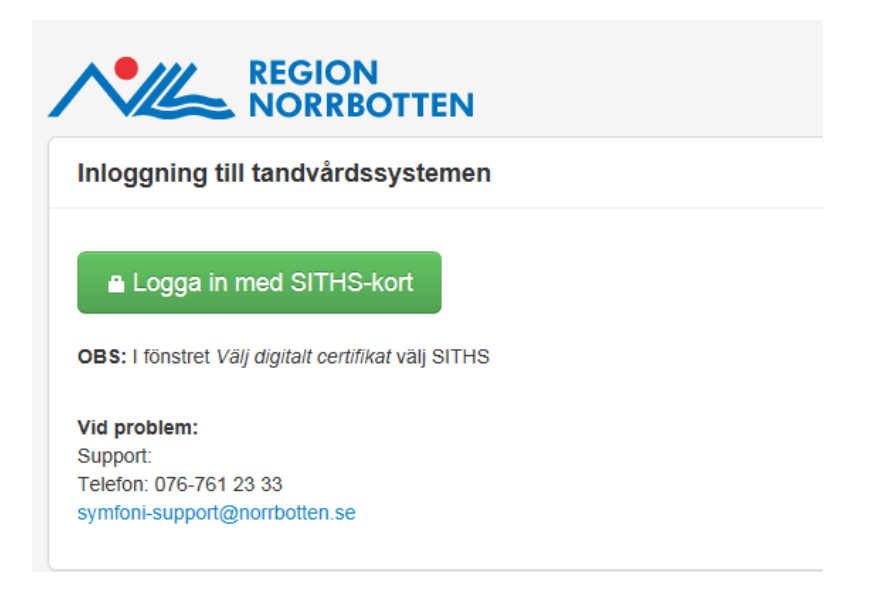

På nästa bild väljer du det certifikat med som har en bokstavs/nummerserie som börjar med SE.

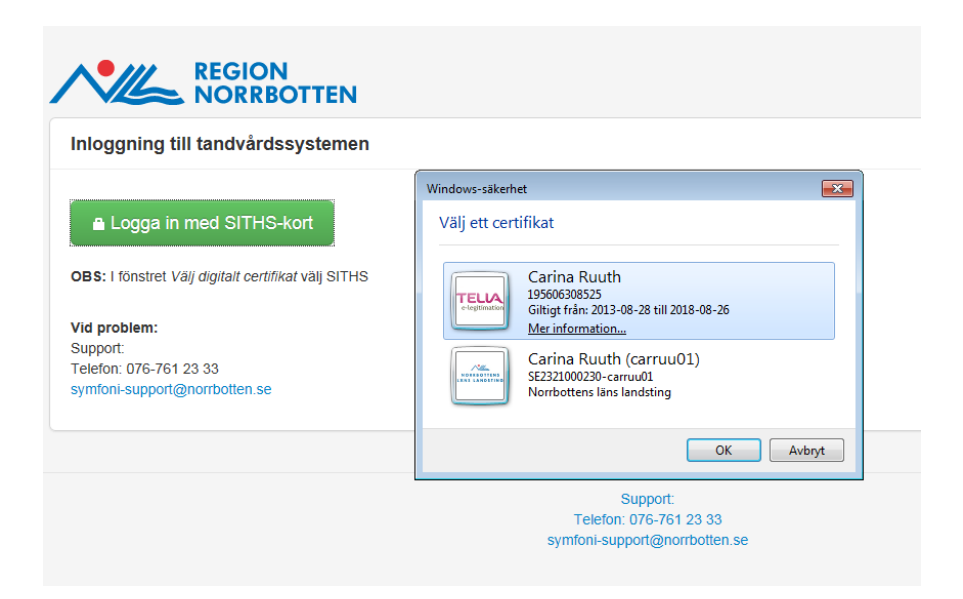

Ibland kommer du direkt in i systemet (då har du varit inne i systemet tidigare), men ibland blir det stopp innan certifikatsidan visas. Det kan bero på att :

Net ID inte finns installerat på din dator. Kontakta din IT-avdelning för att få hjälp att ladda ned Net ID på din dator

Om du kan välja rätt certifikat men inte kommer in utan får ett felmeddelande kan det bero på att:

- din klinik inte finns upplagd i vårdgivarregistret

- du inte finns upplagd i användarregistret.

Kontakta då Tandvårdsgruppen. <mailto:tandvardsgruppen@norrbotten.se>